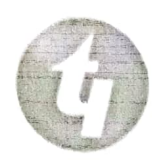

(Estd. By Govt Of JHARKHAND & Run By TECHNO INDIA Under PPP Mode) Ramgarh Engineering Collegc

Corporate Office: EM 4/1, Sector - V. Salt Lake, Kolkata-700001 Phone: (91) 33-2357-6163/64/2658/1094. Fax: (91) 33-2357-1U37

Ret:- RECEXAM/EXAM-CONT/O39/2023

Date- 10-||-2023

## NOTICE

With reference to letter number JUT-1276/2023/1636 dated 09/11/2023 and letter number JUT-1277/2023/1631 dated 09/II/2023 as attached with this notice, all the students those have taken admission in the session 2023-24 in B.Tech  $1<sup>st</sup>$  year and in B.Tech  $2<sup>nd</sup>$  year through the Lateral Entry are informed to fill up the JUT REGISTRATION FORM through online from 24<sup>th</sup> Nov 2023' to  $30<sup>th</sup>$  Nov 2023' without fine and within  $03<sup>rd</sup>$  Dec 2023' with fine.

Step 1: You have to pay registration fees of Rs 500/- (without fine) and Rs 700/- (with fine) through Bank Challan or RTGSNEFT. After submission, the Challan or RTGS/NEFT must contain Transaction D, this Transaction ID will be necded when you fill the form.

Step II: Open Gyanjyoti Link (https://jutgyanjyoti.jharkhand.gov.in/) and click student Registration and fill up the information. All the students please ensure that you should have soft copy of your photo, signature and left hand thumb impression with you for filling up the online registration form.

Step lll: After filling the online registration students are directed to submit hard copy of REGISTRATION FORM within 30<sup>th</sup> Nov 2023' to the concern departments with the following documents:

- Board's copy of Chalan or Online transaction payment receipt Original Migration (if not submitted at the time of admission)
- 
- Self attested copy of AADHAR Card
- Self attested copy of 10+2/Diploma Marksheet

 $m \frac{d v}{d \ln 2023}$ 

Examination Controller<br>
CONTROLLER OF EXAMINATIONS Rarngarh Engineering College

Copy to :

- 1. Director Office
- 2. Vice Principal
- 3. All HoDs
- 4. All Notice Board
- 5. College Website
- 6. Student Portal

 $S.Pay2$ <br>Principal  $10|112323$ 

**Principal<br>Ramgarh Engineering College** P.O.-Barkipona, Dist.-Ramgarh Jharkhand-825101

PIN -825101 Campus Address: Murbanda P.O - Barkipona, P.S - Rajarappa Project, Dist - Ramgarh, Jharkhand

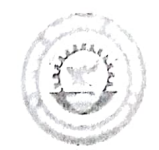

## झारखण्ड प्रौद्योगिकी विश्वविद्यालय

विज्ञान एवं प्रावैधिकी परिसर (साईंस एण्ड टेक्नोलॉजी केम्पस), सिरखा टोली, नामकूम, रॉची - 834010 (झारखण्ड)

 $47107/276/2023/1636$ 

/रॉंची, दिनांक- 09/11/2023

प्रेषक,

सहायक कुलसचिव, झारखण्ड प्रौद्योगिकी विश्वविद्यालय. नामकूम, राँची।

सेवा में.

निदेशक / प्राचार्य / प्रभारी प्राचार्य, बी0आई0टी0, सिन्दरी, धनबाद, पी0पी0पी0 मोड पर संचालित सभी अभियंत्रण संस्थान, सभी गैर–राजकीय अभियंत्रण संस्थान।

शैक्षणिक वर्ष 2023-24 में डिग्री अभियंत्रण / गैर-अभियंत्रण पाठ्यक्रम अंतर्गत विभिन्न शाखाओं में नियमित विषयः— सेमेस्टर/वार्षिक योजना के अन्तर्गत नामांकित विद्यार्थियों द्वारा निबंधन के लिए भरे गये ऑन लाईन (Online) निबंधन आवेदन पत्र को अनुमोदित/अस्वीकृत किये जाने के संबंध में।

महाशय / महाशया,

निदेशानुसार, उपरोक्त विषय के संबंध में कहना है कि विश्वविद्यालय द्वारा शैक्षणिक वर्ष– 2023–24 में डिग्री अभियंत्रण / गैर-अभियंत्रण पाठ्यक्रम अंतर्गत विभिन्न शाखाओं में नियमित सेमेस्टर / वार्षिक योजना के अन्तर्गत प्रथम सेमेस्टर/वर्ष में नामांकित विद्यार्थियों का निबंधन से संबंधित कार्य दिनांक—*24/11/202*.3…… से किया जाना है।

इस निमित्त निबंधन आवेदन पत्र का प्रपत्र, विश्वविद्यालय के अधिकृत कार्यकारी वेबसाइट http:/www.  $2.$ http:/www.jutranchi.ac.in पर भारित (Upload) है जिसमें विद्यार्थियों द्वारा सभी संबंधित प्रविष्टियों को काफी ध्यान पूर्वक एवं सही तरीके से भरा जाना है।

निबंधन के लिए विद्यार्थियों द्वारा निबंधन आवेदन पत्र में निबंधन शुल्क से संबंधित जमा की गई राशि का  $3<sub>z</sub>$ विवरण भी अंकित किया जाना अनिवार्य है। निबंधन शुल्क ऑन–लाईन ट्रांजेक्शन पेमेन्ट (Online Transaction Payment) या बैंक चालान के माध्यम से (Punjab National Bank के खाता संख्या – 1842050000532 में) जमा किया जाना है। निबंधन शुल्क की राशि निम्नवत् है:-

निबंधन शुल्क – रू0 500.00 (क)

निबंधन शुल्क (विलम्ब शुल्क सहित)– रू0 700.00 (ख)

यदि किसी नामांकित विद्यार्थी/विद्यार्थियों द्वारा नामांकन के समय ही संस्थान में नामांकन शुल्क के साथ निबंधन 4. शुल्क जमा कर दिया गया है तो वैसे मामले में नामांकित संस्थान द्वारा समेकित रूप से बैंक ड्राफ्ट (ड्राफ्ट, झारखण्ड ,<br>प्रौद्योगिकी विश्वविद्यालय, रॉची के नाम से तथा रांची में भुगतेय) के माध्यम से विश्वविद्यालय में राशि संबंधित विद्यार्थी / विद्यार्थियों की सूची सहित जमा की जा सकती है। उस राशि से आच्छादित होनेवाले विद्यार्थी / विद्यार्थियों द्वारा निबंधन आवेदन पत्र/पत्रों में समान बैंक ड्राफ्ट संख्या अंकित करना होगा।

विद्यार्थियों द्वारा ऑन–लाईन (Online) निबंधन आवेदन पत्र को दिनांक – 20/11/2023....... तक विलम्ब शुल्क 5. रहित तथा दिनांक – 03/12/2022 ..... तक विलम्ब शुल्क सहित जमा किया जाना है।

विश्वविद्यालय द्वारा दिनांक – 0.3/12/2023......... के बाद निबंधन आवेदन पत्र किसी भी परिस्थिति में स्वीकार नहीं किया जायेगा। कृ0 पृ0 उ0

संस्थान प्रमुख द्वारा नामांकित विद्यार्थियों की पहचान, ऑन-न्लाईन (Online) निबंधन आवेदन पत्र में Seanned  $6.$ फोटोग्राफ से मिलान कर एवं संतुष्ट होने के उपरांत ही विश्वविद्यालय द्वारा उपलब्ध कराये गये "Online Registration" के निमित्त Format को दिनांक – C6/18/1013 ..... तक विधिवत अनुमोदित/अरवीकृत किया जाना है। विद्यविद्यालय द्वारा "Online Registration" के लिए Login ID एवं Password संस्थान के अधिकृत E-mail पर भेजा जा रहा है। सुरक्षा कारणों से इसे किसी के साथ Share नहीं करें तथा Password को समय-समय पर बदल लिया जाय। दिनांक - 4/12/2023 के बाद "Online Registration" को Lock कर दिया जायेगा। सुलभ प्रसंग के लिए "Online Registration" हेतु संस्थान के ्तिए User Guidelines विश्वविद्यालय के अधिकृत कार्यकारी वेबसाईट के "Gyanjyoti" link पर उपलब्ध है।

"Gyanjyoti" link पर Students Corner के नीचे Registration के button पर Click करने के बाद Student को 7. ID Field में अपने Email ID को तथा Password Field में Date of Birth को भरा जाना है। इसके उपरान्त Course Type (B. Tech./Diploma) Select कर Sign Up/Sign In किया जा सकता है। Sign Up/Sign In करने के बाद Registration Application Form को भरकर उसका Print Out निकाल कर संबंधित संरथान में दिनांक– 04/12/2023..... तक जमा किया जाना है। निबंधन के संबंध में किसी भी संशय / दुविधा की स्थिति में श्री मनोज कुमार नायक, कार्यालय सहायक, मोबाईल संख्या- 7870730577 पर कार्य दिवस में पूर्वाह्न 10:30 बजे से अपराह्न 05:30 बजे तक सम्पर्क किया जा सकता है।

संस्थान द्वारा अपने Login ID एवं Password की मदद से Login करने के बाद Students द्वारा submit किये गये 8. Registration Application Form को Registration Section में जाकर सभी प्रविष्टियों की जाँच करते हुए Approve/Disapprove किया जाना है। विद्यार्थियों द्वारा भरे गये Registration Application Form में किसी भी तरह की गलती / गलतियों को सुधारने के पश्चात ही उसे Approve करें। दिनांक – ०*५/०३/३०.*२३... से ०८/७/२०.२३..... तक की अवधि में Registration Application Form को Approve / Disapprove किया जा सकता है। विद्यार्थियों के विवरण का गलत सत्यापन के लिए संस्थान को पूरी तरह से जिम्मेवार समझा जायेगा। संस्थान से अनुमोदित (Approve) विद्यार्थियों को विश्वविद्यालय द्वारा निबंधन संख्या आवंटित करते हुए निबंधन प्रमाण-पत्र (Registration Certificate), संस्थान प्रमुख को भेजा जायेगा, जिसे उनके द्वारा अद्यभारित (Download) कर संबंधित विद्यर्थियों को उपलब्ध कराया जायेगा।

संबंधित विद्यार्थियों का निबंधन हेतु शाखावार विवरणी साथ ही नामांकन अथवा निबंधन आवेदन पत्र भरने के समय विद्यार्थियों द्वारा संस्थान में मूल प्रवजन प्रमाण-पत्र (Migration Certificate) उपलब्ध कराया गया हो तो उसे संस्थान प्रभारी द्वारा सत्रवार /शाखावार सूची तैयार करने के उपरान्त सत्यापित /अभिप्रमाणित करते हुए विश्वविद्यालय कार्यालय को दिनांक – *0*8/2/2 23 ....... उपलब्ध कराना सुनिश्चित करेंगे।

कृपया इसे प्राथमिकता देना चाहेंगे।

नोटः— जिन विद्यार्थियों का प्रवजन प्रमाण—पत्र उक्त निर्धारित तिथि तक विश्वविद्यालय को उपलब्ध नहीं किया जाता है तो उनका निबंधन संख्या आवंटित नहीं होगा। तत्संबंधी प्रवजन प्रमाण-पत्र समर्पित करने के उपरान्त ही निबंधन संख्या आवंटित किया जायेगा।

झारखण्ड प्रौद्योगिकी विश्वविद्यालय,<br>राँची । अप्रै हिलि<sup>977</sup>

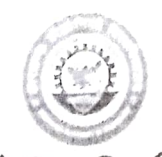

## झारखण्ड प्रौद्योगिकी विश्वविद्यालय

विज्ञान एवं प्रावैधिकी परिसर (साईंस एण्ड टेक्नोलॉजी कैम्पस), रिपरखा टोली, नामकूम, रॉची - 834010 (झारखण्ड)

पत्रांक - *DUT-1277/2023/1621* 

/राँची, दिनांक- 09/11/2023

प्रेषक,

सहायक कुलसचिव, झारखण्ड प्रौद्योगिकी विश्वविद्यालय, नामकूम, राँची।

सेवा में.

निदेशक / प्राचार्य / प्रभारी प्राचार्य, बी0आई0टी0, सिन्दरी, धनबाद, पी0पी0पी0 मोड पर संचालित सभी अभियंत्रण संस्थान, सभी गैर-राजकीय अभियंत्रण संस्थान।

शैक्षणिक वर्ष 2022–23 में डिग्री अभियंत्रण/गैर–अभियंत्रण पाठ्यक्रम अंतर्गत विभिन्न शाखाओं में पार्श्विक विषय:— प्रवेश योजना (Lateral Entry Scheme) के अन्तर्गत नामांकित विद्यार्थियों द्वारा निबंधन के लिए भरे गये ऑन लाईन (Online) निबंधन आवेदन पत्र को अनुमोदित/अस्वीकृत किये जाने के संबंध में।

महाशय / महाशया,

निदेशानुसार, उपरोक्त विषय के संबंध में कहना है कि विश्वविद्यालय द्वारा शैक्षणिक वर्ष– 2023–24 में डिग्री अभियंत्रण/गैर–अभियंत्रण पाठ्यक्रम अंतर्गत विभिन्न शाखाओं में पार्श्चिक प्रवेश योजना (lateral Entry Scheme) के अन्तर्गत तृतीय सेमेस्टर/द्वितीय वर्ष में नामांकित विद्यार्थियों का निबंधन से संबंधित कार्य दिनांक – 24/11/2823 किया जाना है।

इस निमित्त निबंधन आवेदन पत्र का प्रपत्र, विश्वविद्यालय के अधिकृत कार्यकारी वेबसाइट http:/www.  $2.$ http:/www.jutranchi.ac.in पर भारित (Upload) है जिसमें विद्यार्थियों द्वारा सभी संबंधित प्रविष्टियों को काफी ध्यान पूर्वक एवं सही तरीके से भरा जाना है।

निबंधन के लिए विद्यार्थियों द्वारा निबंधन आवेदन पत्र में निबंधन शुल्क से संबंधित जमा की गई राशि का  $\overline{3}$ . विवरण भी अंकित किया जाना अनिवार्य है। निबंधन शुल्क ऑन–लाईन ट्रांजेक्शन पेमेन्ट (Online Transaction Payment) या बैंक चालान के माध्यम से (Punjab National Bank के खाता संख्या – 1842050000532 में) जमा किया जाना है। निबंधन शुल्क की राशि निम्नवत है:-

निबंधन शुल्क - रू0 500.00 (क)

निबंधन शुल्क (विलम्ब शुल्क सहित)– रू0 700.00 (ख)

यदि किसी नामांकित विद्यार्थी / विद्यार्थियों द्वारा नामांकन के समय ही संस्थान में नामांकन शुल्क के साथ निबंधन  $\overline{4}$ . शल्क जमा कर दिया गया है तो वैसे मामले में नामांकित संस्थान द्वारा समेकित रूप से बैंक ड्राफ्ट (ड्राफ्ट, झारखण्ड प्रौद्योगिकी विश्वविद्यालय, रॉची के नाम से तथा रांची में भुगतेय) के माध्यम से विश्वविद्यालय में राशि संबंधित विद्यार्थी / विद्यार्थियों की सूची सहित जमा की जा सकती है। उस राशि से आच्छादित होनेवाले विद्यार्थी / विद्यार्थियों द्वारा निबंधन आवेदन पत्र / पत्रों में समान बैंक ड्राफ्ट संख्या अंकित करना होगा।

विद्यार्थियों द्वारा ऑन–लाईन (Online) निबंधन आवेदन पत्र को दिनांक – 20/11/2023 ... तक विलम्ब शुल्क 5. 

विश्वविद्यालय द्वारा दिनांक – 03/12/2021 के बाद निबंधन आवेदन पत्र किसी भी परिस्थिति में स्वीकार नहीं किया जायेगा। कु0 पृ0 उ0

संस्थान प्रमुख द्वारा नामांकित विद्यार्थियों की पहचान, ऑन–लाईन (Online) निबंधन आवेदन पत्र में Seanned 6. फोटोग्राफ से मिलान कर एवं संतुष्ट होने के उपरांत ही विश्वविद्यालय द्वारा उपलब्ध कराये गये "Online Registration" के निमित्त Format को दिनांक – 66/12/2023 ….. तक विधिवत अनुमोदित /अरबीकृत किया जाना है। विश्वविद्यालय द्वारा "Online Registration" के लिए Login ID एवं Password संस्थान के अधिकृत E-mail पर भेजा जा रहा है। सुरक्षा कारणों से इसे किसी के साथ Share नहीं करें तथा Password को समय-समय पर बदल लिया जाय। दिनांक - 4/2/2023 ................ के बाद "Online Registration" को Lock कर दिया जायेगा। सुलभ प्रसंग के लिए "Online Registration" हेतु संस्थान के लिए User Guidelines विश्वविद्यालय के अधिकृत कार्यकारी वेबसाईट के "Gyanjyoti" link पर उपलब्ध है।

"Gyanjyoti" link पर Students Corner के नीचे Registration के button पर Click करने के बाद Student को 7. ID Field में अपने Email ID को तथा Password Field में Date of Birth को भरा जाना है। इसके उपरान्त Course Type (B. Tech./Diploma) Select कर Sign Up/Sign In किया जा सकता है। Sign Up/Sign In करने के बाद Registration Application Form को भरकर उसका Print Out निकाल कर संबंधित संस्थान में दिनांक- 04/12/2022 तक जमा किया जाना है। निबंधन के संबंध में किसी भी संशय ⁄ दुविधा की स्थिति में श्री मनोज कुमार नायक, कार्यालय सहायक, मोबाईल संख्या- 7870730577 पर कार्य दिवस में पूर्वाहन 10:30 बजे से अपराहन 05:30 बजे तक सम्पर्क किया जा सकता है।

संस्थान द्वारा अपने Login ID एवं Password की मदद से Login करने के बाद Students द्वारा submit किये गये 8. Registration Application Form को Registration Section में जाकर सभी प्रविष्टियों की जाँच करते हुए Approve/Disapprove किया जाना है। विद्यार्थियों द्वारा भरे गये Registration Application Form में किसी भी तरह की गलती/गलतियों को सुधारने के पश्चात ही उसे Approve करें। दिनांक – 04/12/2023... से 06/12/2023.. तक की अवधि में Registration Application Form को Approve / Disapprove किया जा सकता है। विद्यार्थियों के विवरण का गलत सत्यापन के लिए संस्थान को पूरी तरह से जिम्मेवार समझा जायेगा। संस्थान से अनुमोदित (Approve) विद्यार्थियों को विश्वविद्यालय द्वारा निबंधन संख्या आवंटित करते हुए निबंधन प्रमाण–पत्र (Registration Certificate), संस्थान प्रमुख को भेजा जायेगा, जिसे उनके द्वारा अद्यभारित (Download) कर संबंधित विद्यर्थियों को उपलब्ध कराया जायेगा।

संबंधित विद्यार्थियों का निबंधन हेतु शाखावार विवरणी साथ ही नामांकन अथवा निबंधन आवेदन पत्र भरने के समय विद्यार्थियों द्वारा संस्थान में मूल प्रवजन प्रमाण-पत्र (Migration Certificate) उपलब्ध कराया गया हो तो उसे संस्थान प्रभारी द्वारा सत्रवार/शाखावार सूची तैयार करने के उपरान्त सत्यापित/अभिप्रमाणित करते हुए विश्वविद्यालय कार्यालय को दिनांक – ag/12/2125........ उपलब्ध कराना सुनिश्चित करेंगे।

कृपया इसे प्राथमिर्कता देना चाहेंगे।

नोट:-- जिन विद्यार्थियों का प्रवजन प्रमाण-पत्र उक्त निर्धारित तिथि तक विश्वविद्यालय को उपलब्ध नहीं किया जाता है तो उनका निबंधन संख्या आवंटित नहीं होगा। तत्संबंधी प्रवजन प्रमाण—पत्र समर्पित करने के उपरान्त ही निबंधन संख्या आवंटित किया जायेगा।

विश्वासभाजन, राष्ट्री से सिलायन करने हैं।<br>सहायक कुलसंचिव, 111/2 झारखण्ड प्रौद्योगिकी विश्वविद्यालय, राँची। "½